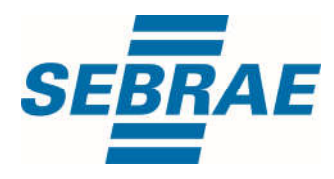

# **Manual de Utilização do Serviço Selecionar Usuário**

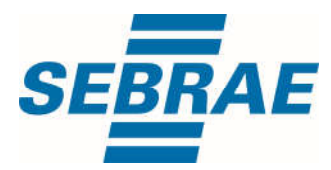

#### **Histórico de Revisões:**

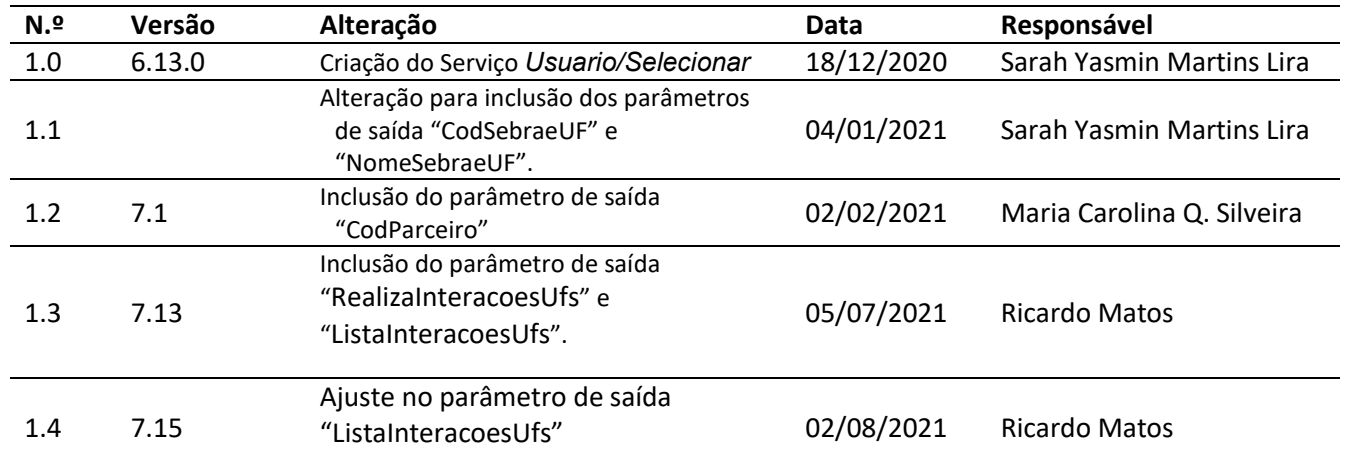

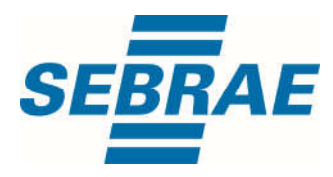

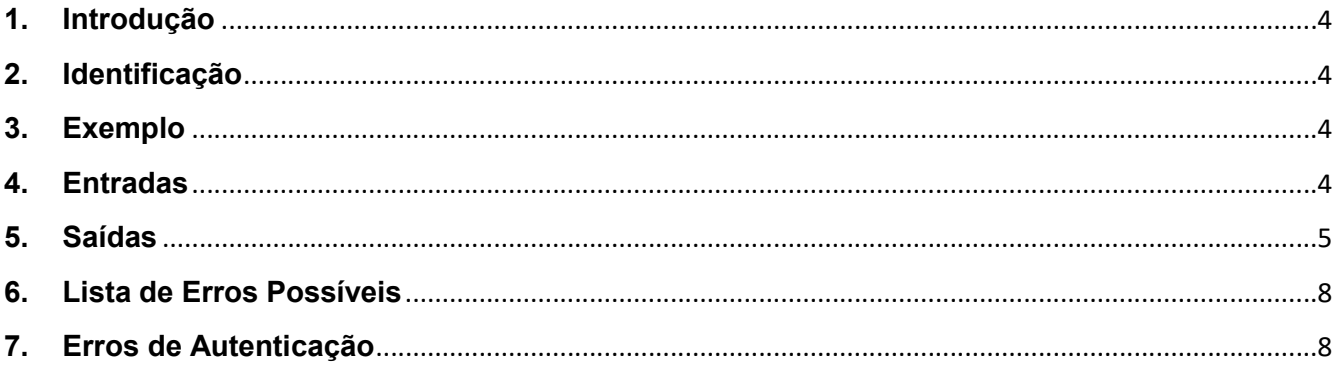

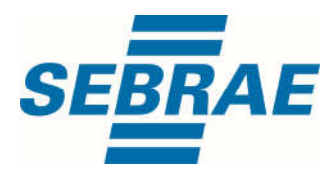

#### 1. Introdução

Este documento apresenta o descritivo dos serviços disponibilizados pelo sistema SAS. Os serviços, tecnicamente chamados de Web Services, são voltados para funcionalidades distintas que visam a comunicação entre sistemas por uma camada adicional.

Os Web Services aqui presentes requerem autenticação via chave a qual deverá ser previamente fornecida pelo administrador do sistema.

#### 2. Identificação

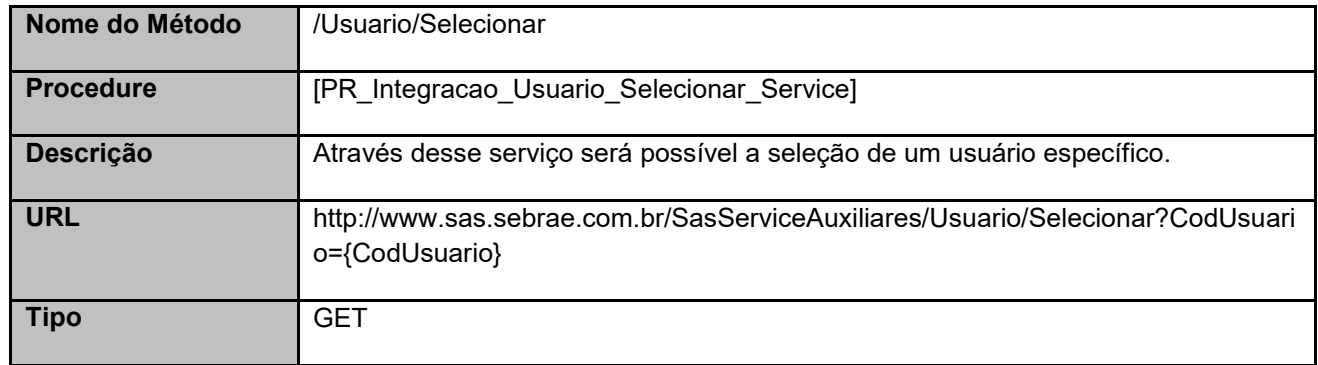

## 3. Exemplo

## 3.1 Cabeçalho:

Content-Type: application/json x-req: QP/7vT6NZw/xsQtOinxUbD25YZaHCA3Tb9MwdP34+QeYbl1VkqD1Wrl3lABkHa1HU3b0oruezCsiorLWC ZjWpg==

## 3.2 URL com os parâmetros:

http://www.sas.sebrae.com.br/SasServiceAuxiliares/Usuario/Selecionar?CodUsuario=12

#### 4. Entradas

São os parâmetros que deverão ser enviados ao SAS para que o retorno seja conforme o esperado. Essas informações serão usadas pelo serviço para selecionar o usuário.

#### 4.1 Informações do Cabeçalho da Requisição

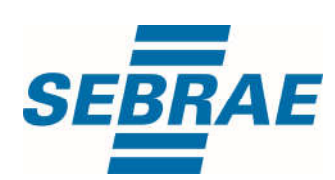

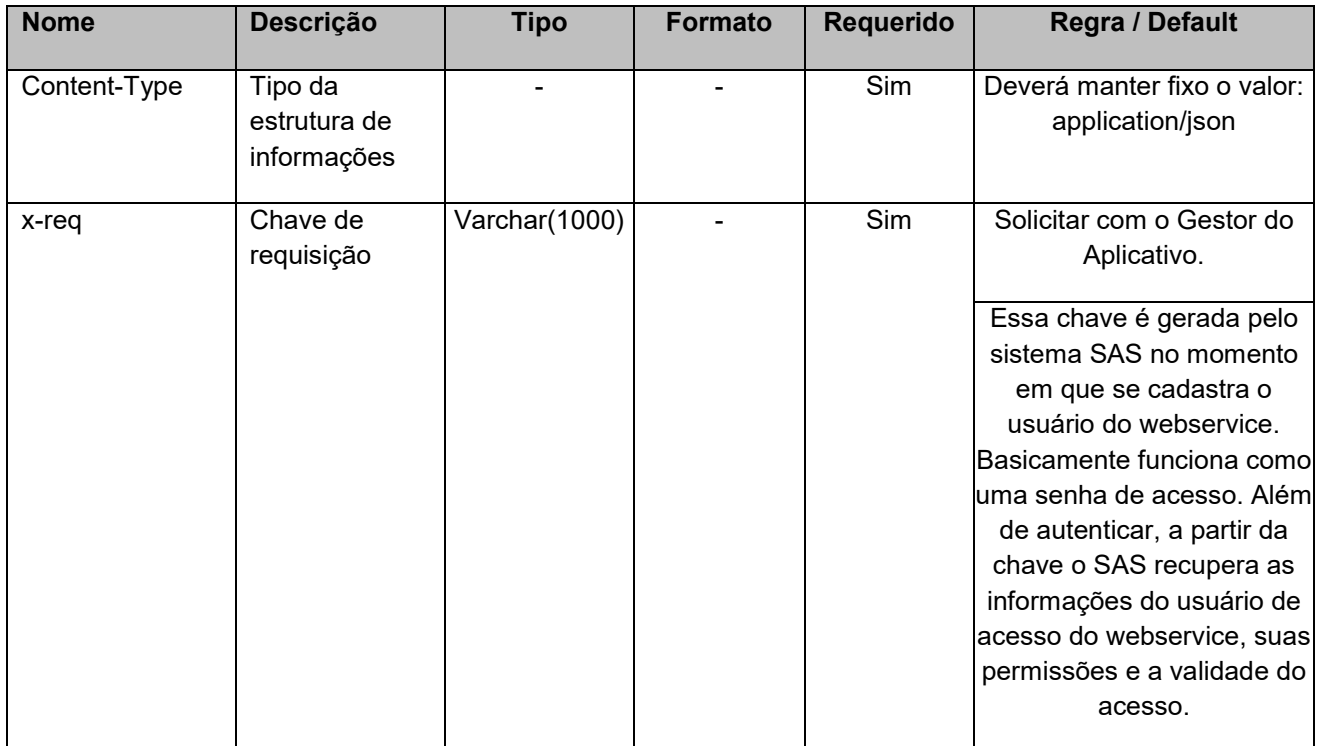

# 4.2 Parâmetros

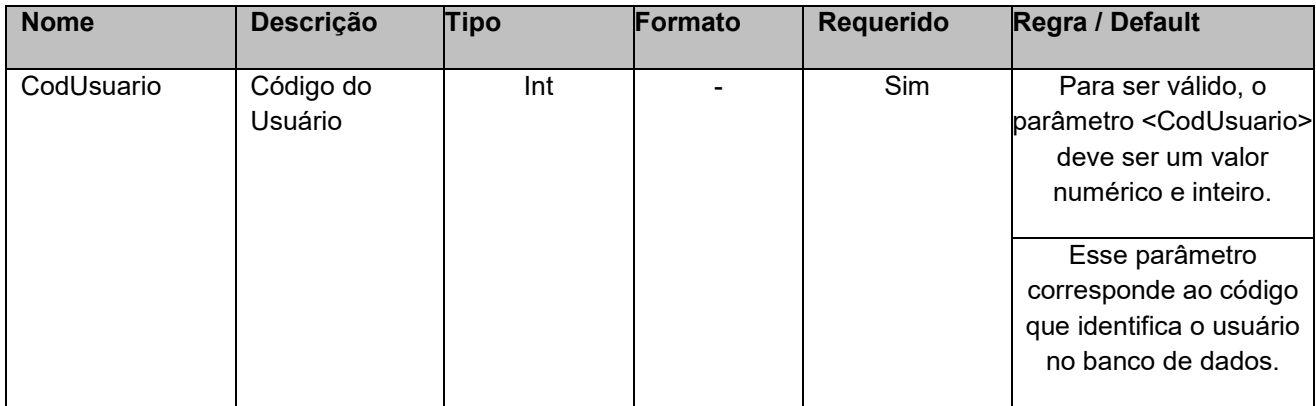

## 5. Saídas

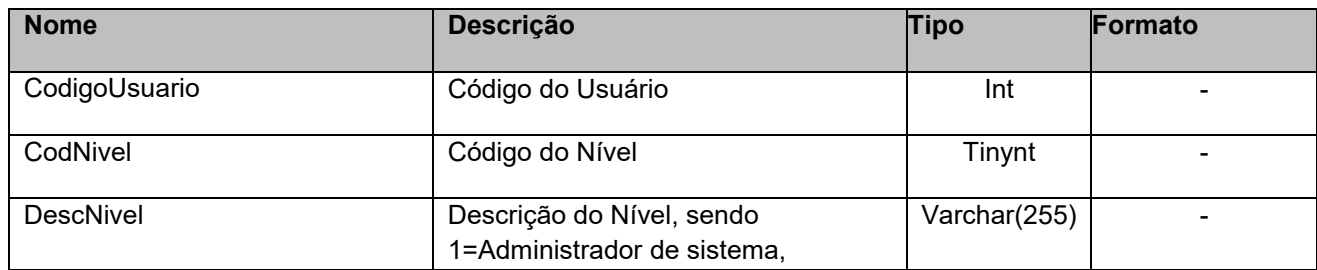

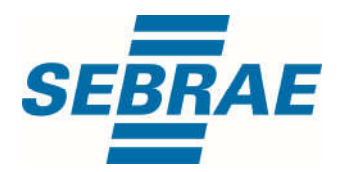

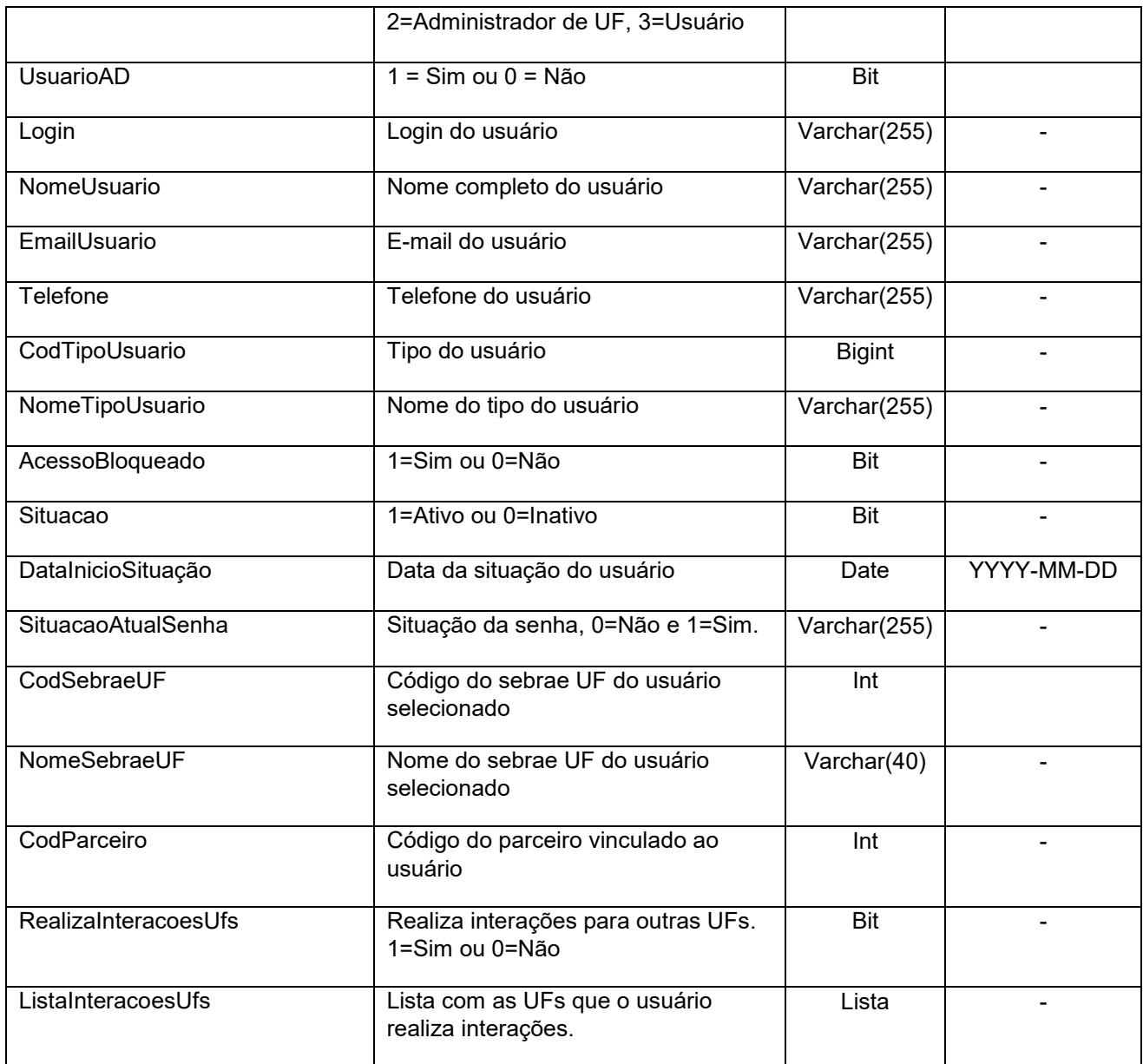

# 5.1 Saída ListaGrupo

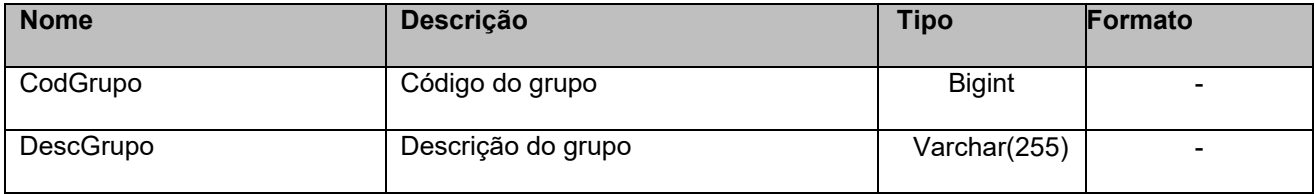

# 5.2 Saída ListaPerfil

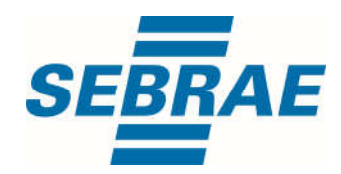

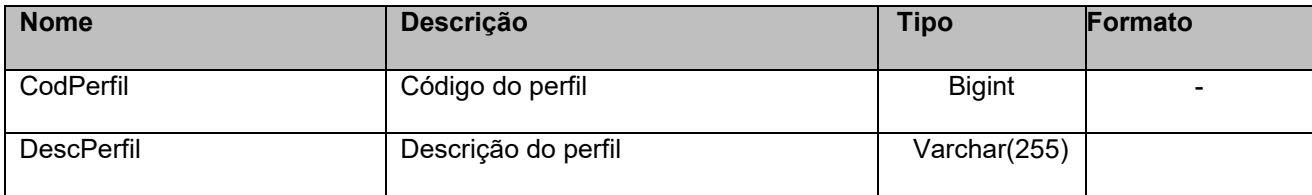

## 5.3 Saída ListaUnidadeOrganizacional

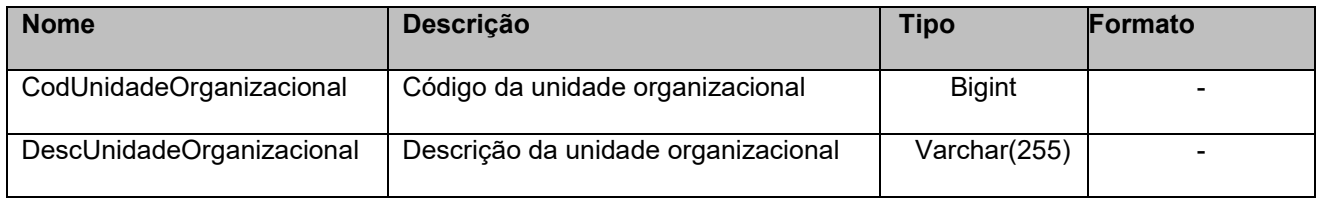

## 5.4 Saída ListaInteracoesUfs

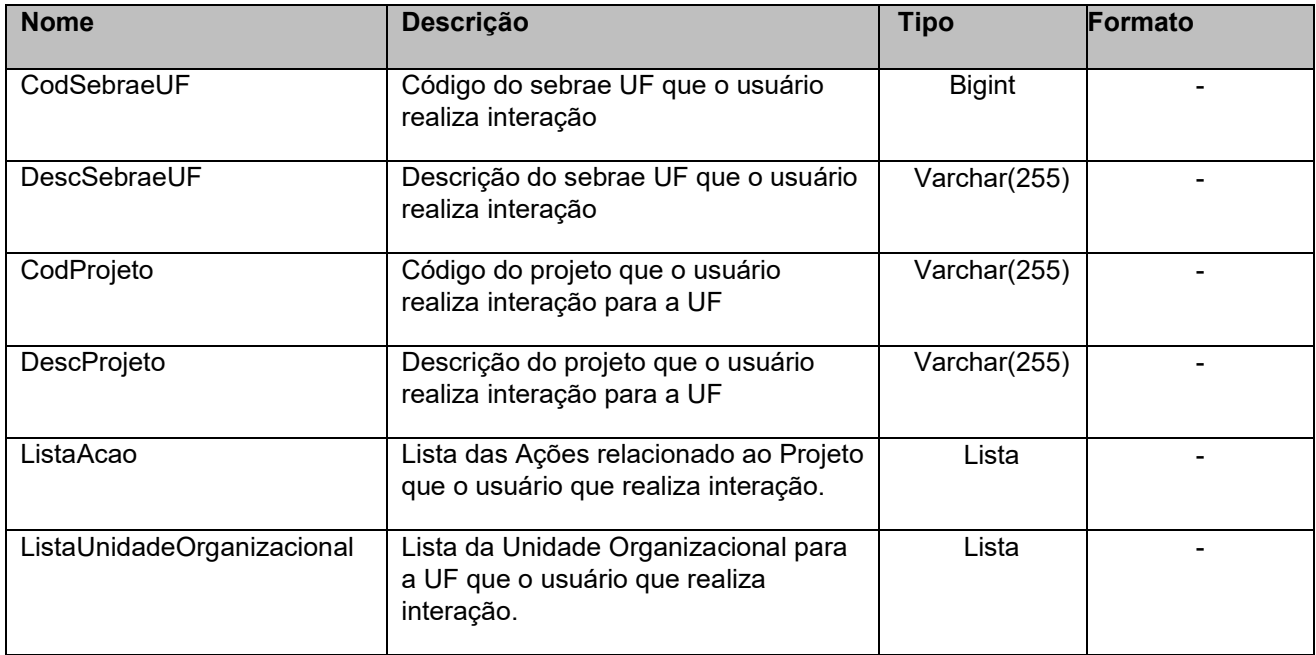

## 5.4.1 Saída ListaAcao

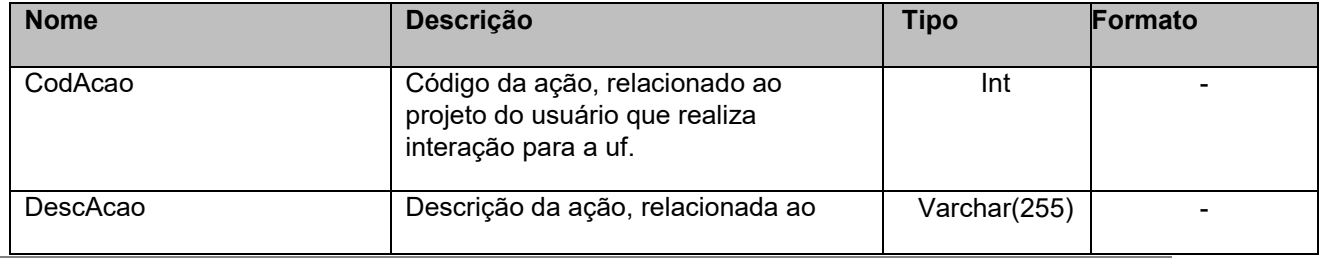

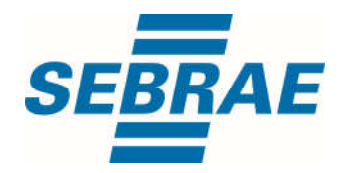

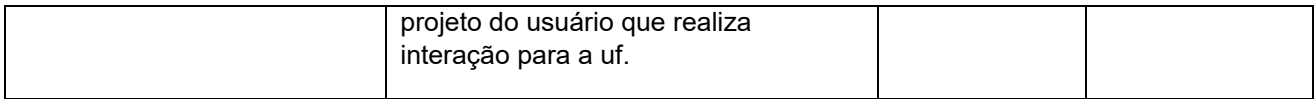

## 5.4.2 Saída ListaUnidadeOrganizacional

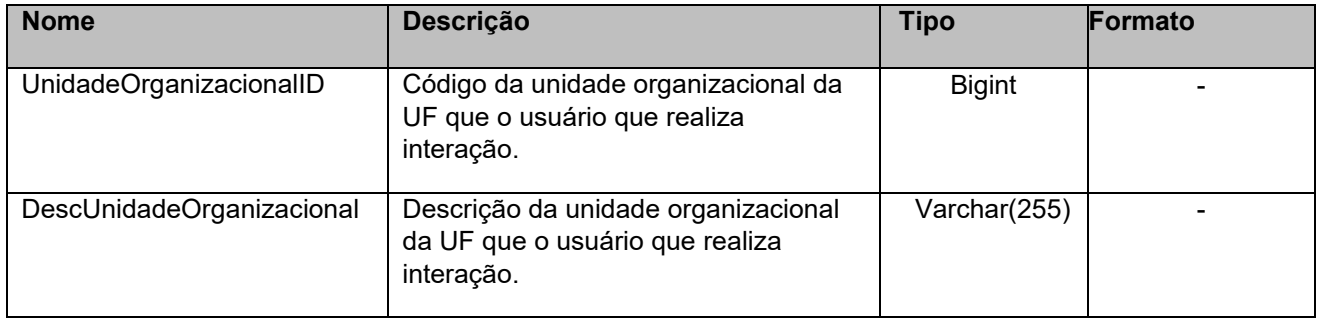

# 6. Lista de Erros Possíveis

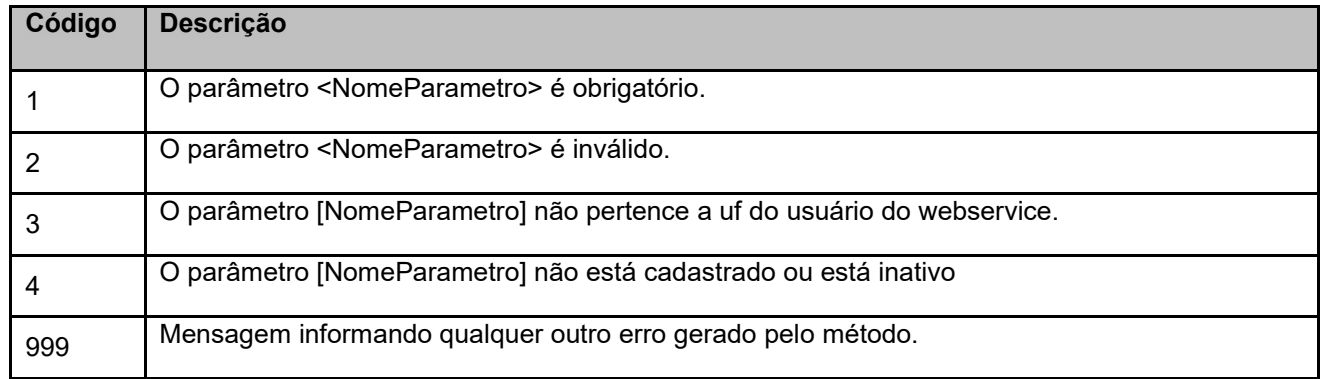

## 7. Erros de Autenticação

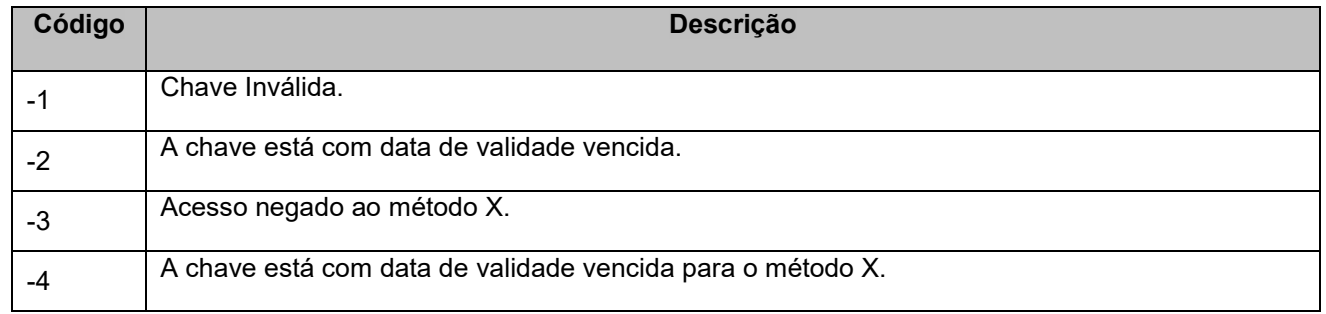